# **vi : commandes de base**

Résumé des commandes les plus utiles

©Copyright 2005, Free Electrons, <u>http://free-electrons.com</u>. Dernière mise à jour: 15 sept. 2009<br>Peut être distribué librement, selon les termes de la version 2.0 de la licence Creative Commons Paternité - Partage sous conditions identiques [\(http://creativecommons.org/licenses/by-sa/2.0/fr/deed.fr\)](http://creativecommons.org/licenses/by-sa/2.0/fr/deed.fr) Sources, traductions et mises à jour fournies avec nos supports de formation libres: [http://free-electrons.com/training/intro\\_unix\\_linux](http://free-electrons.com/training/intro_unix_linux)

#### **Accéder au mode commande**

[Esc] Quitte le mode d'édition. Interprète les touches du clavier comme des commandes.

#### **Déplacer le curseur**

- h (ou touche flèche gauche) déplacer le curseur vers la gauche.
- l (ou touche flèche droite) déplacer le curseur vers la droite.
- j (ou touche flèche haut) déplacer le curseur vers le haut.

k (ou touche flèche bas) déplacer le curseur vers le bas.

- [Ctrl] f déplacer le curseur d'une page en avant (**f**orward ).
- [Ctrl] b déplacer le curseur d'une page en arrière (**b**ackward). ^ placer le curseur au 1er caractère non blanc de la ligne.
- \$ placer le curseur à la fin de la ligne.
- G aller (**g**o) à la dernière ligne du fichier.
- *n*G aller (**g**o) à la ligne numéro *n*.
- [Ctrl] G afficher le nom du fichier courant et la position du curseur.

#### **Accéder au mode édition**

- i **i**nsérer du texte avant le curseur.
- a **a**jouter (**a**ppend) du texte après le curseur.
- o commencer à éditer une nouvelle ligne après la ligne courante.
- O commencer à éditer une nouvelle ligne avant la ligne courante.

## **Remplacer des caractères, des lignes et des mots**

- r **r**emplacer le caractère courant (sans entrer en mode édition).
- s entrer en mode édition et **s**ubstituer plusieurs caractères aux caractère courant.
- cw entrer en mode édition et remplace (**c**hange **w**ord) le mot après le curseur.
- C entrer en mode édition et **c**hange le reste de la ligne après le curseur.

#### **Copier et coller**

- yy copier (**y**ank) la ligne courante dans le tampon copier / coller.
- p coller (**p**aste) le contenu du tampon après la ligne courante.
- P coller (**p**aste) le contenu du tampon avant la ligne courante.

## **Supprimer des caractères, des mots et des lignes**

Tout ce qui est supprimé est copié dans le tampon copier / coller.

x supprimer le caractère à la position du curseur.

- dw supprimer le mot courant (**d**elete **w**ord).
- D supprimer (**d**elete) le reste de la ligne après le curseur.
- dd supprimer (**d**elete) la ligne courante.

#### **Répéter des commandes**

. répéter la dernière commande: insérer, remplacer ou supprimer.

## **Rechercher des chaînes de caractères**

/*chaîne* rechercher la première occurrence de *chaîne* après le curseur. ?*chaîne* rechercher la première occurrence de *chaîne* avant le curseur.

n rechercher l'occurrence suivante (**n**ext) dans la dernière recherche.

### **Remplacer des chaînes de caractères**

Peut aussi se faire manuellement, en cherchant et remplaçant une fois, puis en utilisant n (occurrence suivante) et . (répéter dernière édition).

*n*,*p*s/*ch1*/*ch2*/g entre les lignes *n* et *p*, remplacer (**s**ubstituer) toutes les occurrences (**g**: global) de *ch1* par *ch2*. 1,\$s/*ch1*/*ch2*/g dans le fichier tout entier (\$: dernière ligne), remplacer (**s**ubstituer) toutes les occurrences de *ch1* par *ch2*.

## **Appliquer une commande plusieurs fois - Exemples**

- 5j déplacer le curseur de 5 lignes vers le bas.
- 30dd supprimer (**d**elete) 30 lignes.
- 4cw remplacer 4 mots (**c**hange **w**ord) à partir du curseur.
- 1G aller (**g**o) à la première ligne du fichier.

#### **Divers**

- [Ctrl] 1 rafraîchir l'affichage.
- J fusionner (**j**oin) la ligne courante avec la suivante.

### **Sortir et sauver**

- ZZ sauvegarder le fichier courant et sortir de vi.
- :w sauvegarder (**w**rite) dans le fichier courant.
- :w *fich* sauvegarder (**w**rite) dans le fichier *fich*.
- :q! sortir (**q**uitter) sans enregistrer.

## **Pour aller plus loin**

vi apporte encore plus de flexibilité et de commandes aux utilisateurs expérimentés! Il peut vous rendre extrêmement productif dans la création et la modification de textes. Apprenez-en davantage grâce au court tutoriel: Tapez juste vimtutor.

De nombreuses autres ressources sont aussi

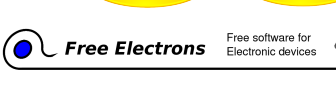

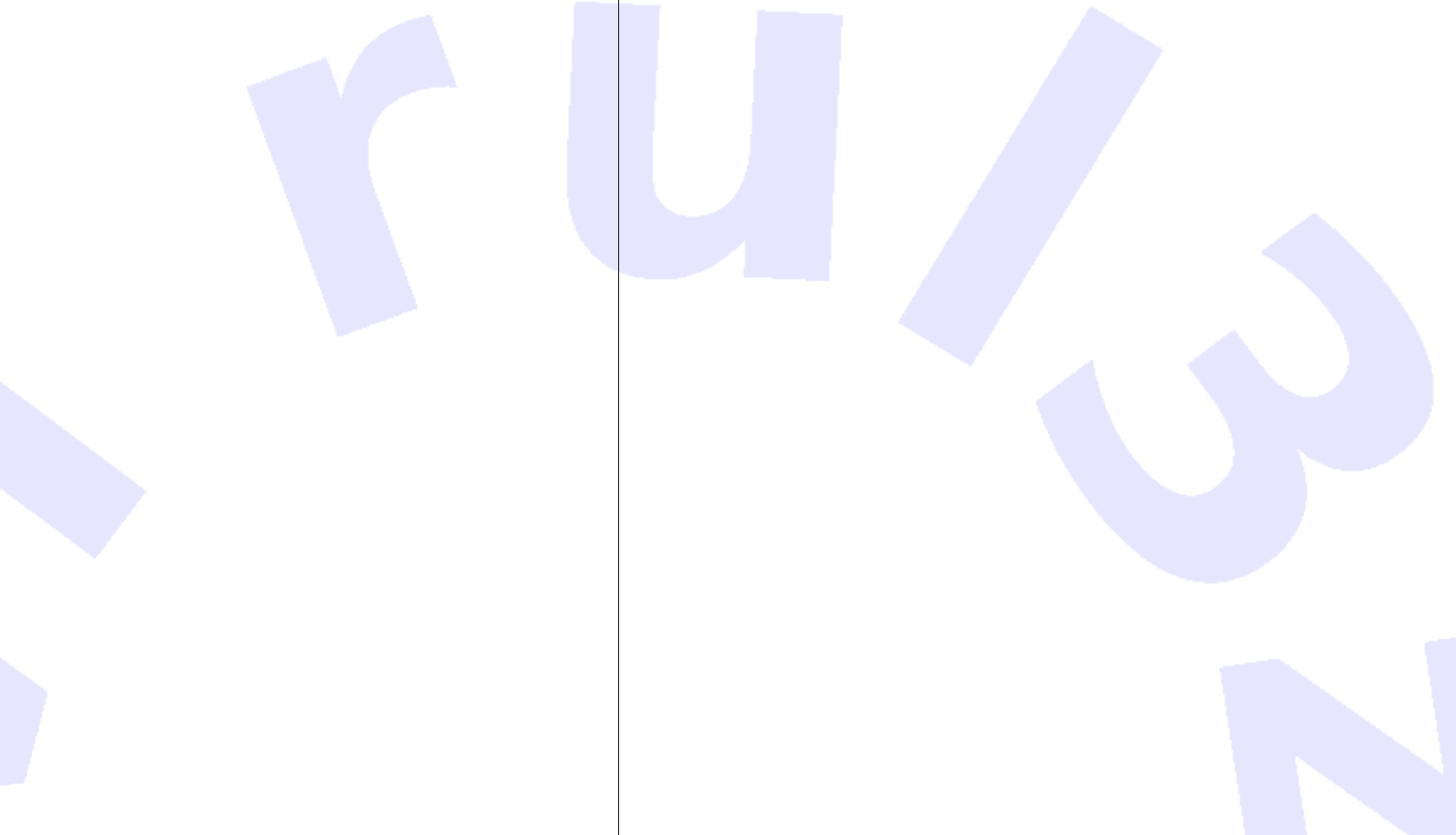